# **การสืบค้นการอ้างอิงผลงานวิชาการ (Citation)**

การตรวจสอบการอ้างอิงผลงานวิชาการ (Citation) สามารถสืบค้นได้จากฐานข้อมูลต่าง ๆ ดังนี้

- 1 ฐานข้อมูล Web of Science
- 2 ฐานข้อมูล Thai-journal Citation Index (TCI)
- 3 เว็บไซต์ Google Scholar

## **การสืบค้นการอ้างอิงผลงานวิชาการ (Citation) จากฐานข้อมูล Web of Science**

การเข้าใช้ฐานข้อมูล Web of Science ต้องอยู่ภายในเครือข่ายของสถาบัน ถ้าอยู่ภายนอก สถาบันต้องเข้า VPN ก่อนจึงเข้าเว็บไซต์ห้องสมุด (ดูเพิ่มเติมเกี่ยวกับ VPN ที่ [http://itc.nida.ac.th/home/student/ssl-vpn\)](http://itc.nida.ac.th/home/student/ssl-vpn)

- 1. เว็บไซต์ห้องสมุด [http://library.nida.ac.th](http://library.nida.ac.th/)
- 2. คลิกที่ e-Resources
- 3. คลิก Web of Sciences

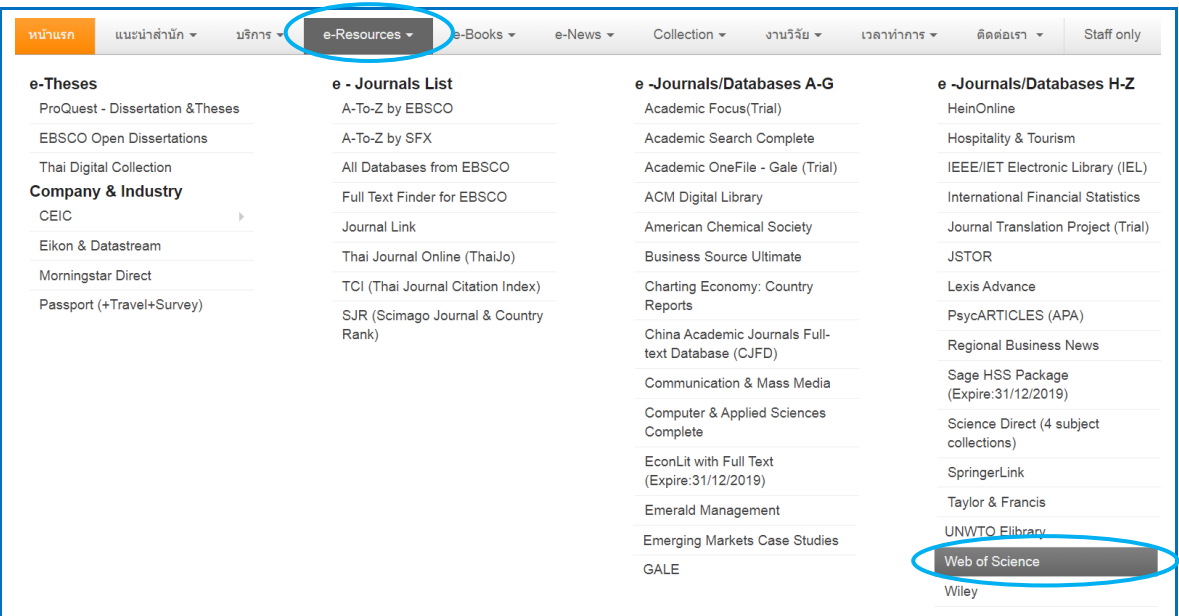

### **วิธีการสืบค้น**

1. คลิกที่ Cited Reference Search

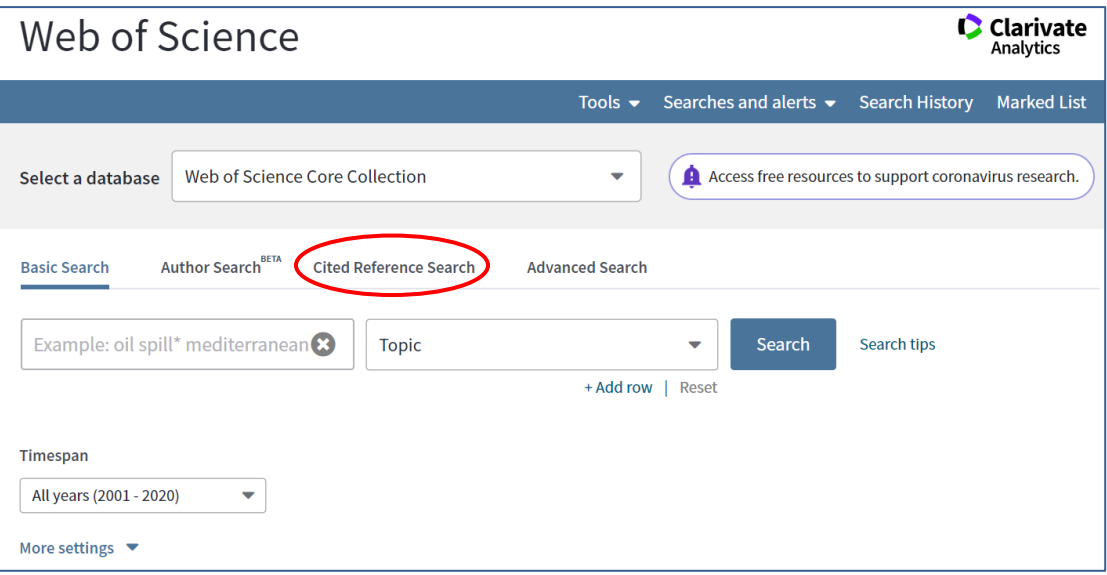

- 2. พิมพ์ชื่อผู้เขียนบทความ (Author) ดังตัวอย่าง รศ.ดร. วิสาขา ภู่จินดา พิมพ์ phoochinda, w
- 3. กำหนดเขตข้อมูล ดังตัวอย่าง

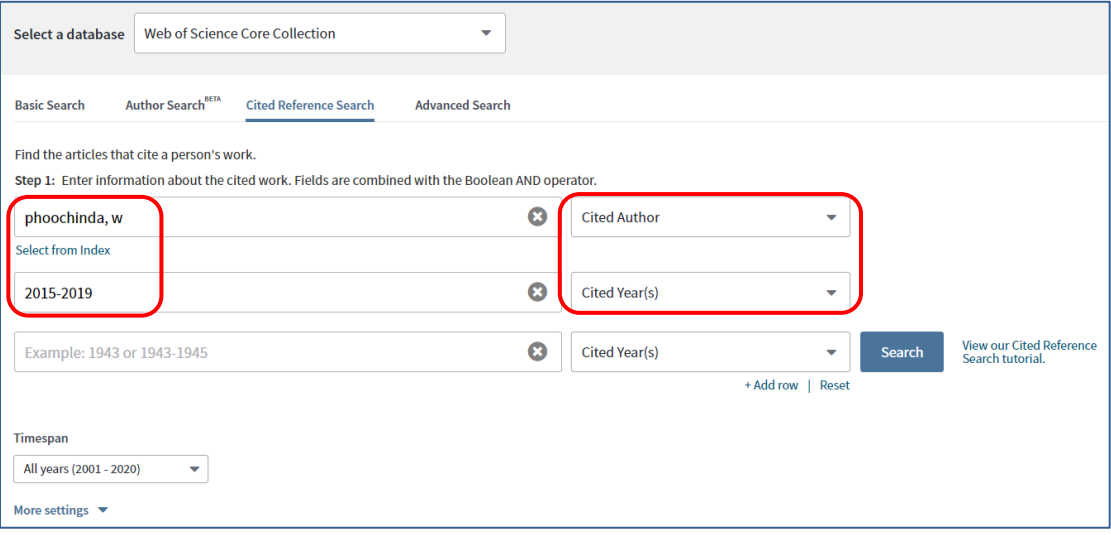

4. ดูข้อมูลบทความของเจ้าของผลงาน คลิกที่ชื่อบทความหรือชื่อเรื่อง

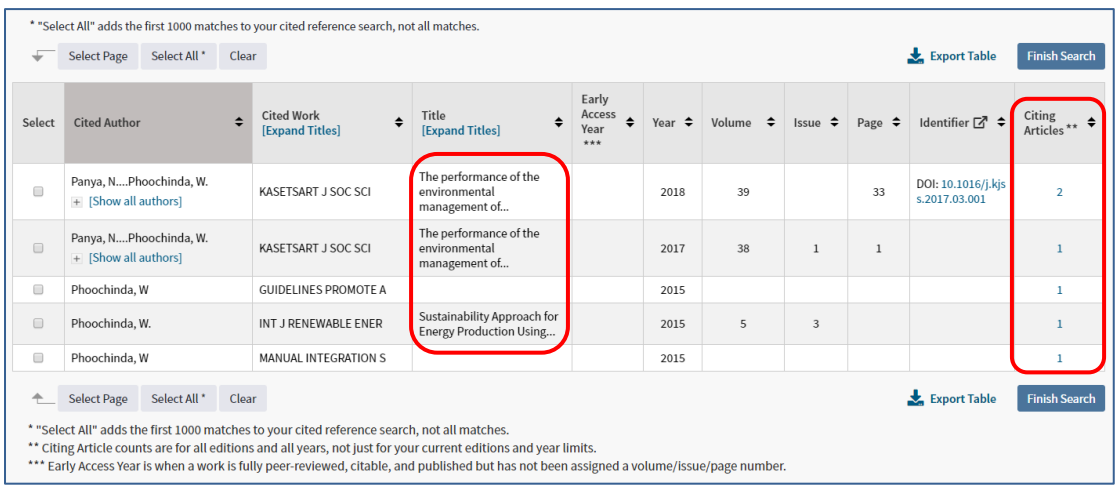

5. ดูจำนวนครั้งที่บทความนี้ได้รับการอ้างอิงถึง ดูที่ Citing Articles

6. ดูข้อมูลบทความที่อ้างอิงถึง คลิกหน้ารายการที่ต้องการให้แสดงรายการเอกสารที่อ้างอิงถึง บทความนี้แล้วคลิกปุ่ม Finish Search

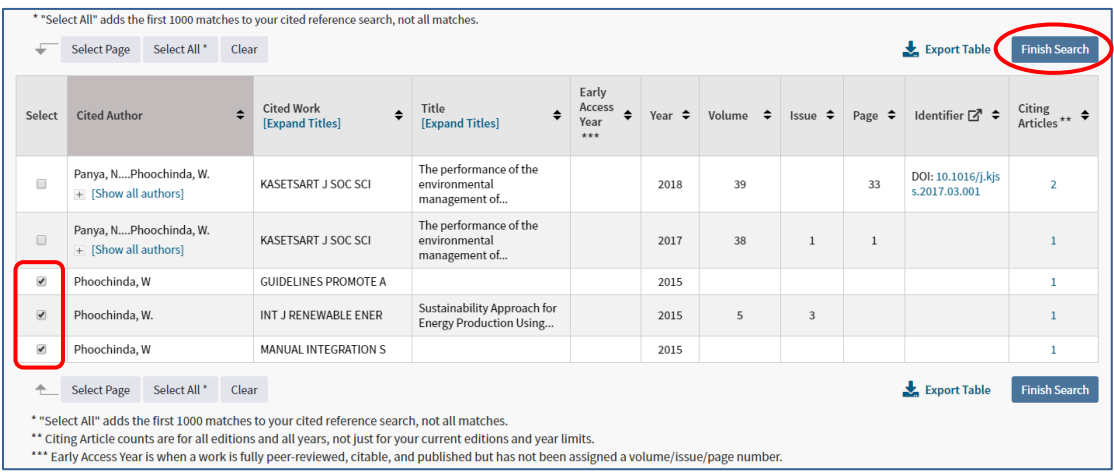

7. หน้าจอแสดงข้อมูลของบทความที่อ้างอิงถึงผลงานวิชาการของ รศ.ดร. วิสาขา ภู่จินดา

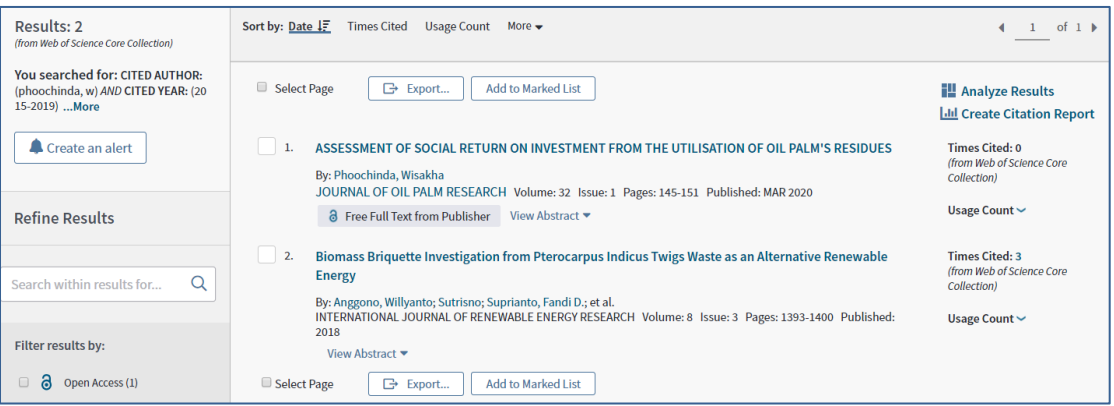

*ส ำนักบรรรสสำรบำรักนนัำสสถำรกนัรกสฑิตักนนัรริหำรศำสตร์สเมษำยนั 2563*

# **การสืบค้นการอ้างอิงผลงานวิชาการ (Citation) จากฐานข้อมูล Thai-journal Citation Index (TCI)**

การเข้าใช้ฐานข้อมูล Thai-Journal Citation Index (TCI) เข้าได้ที่ <u><https://tci-thailand.org/></u> หรือเข้าที่เว็บไซต์ห้องสมุด ดังนี้

- 1. เว็บไซต์ห้องสมุด http://library.nida.ac.th
- 2. คลิกที่ e-Resources
- 3. คลิกที่ TCI (Thai Journal Citation Index)

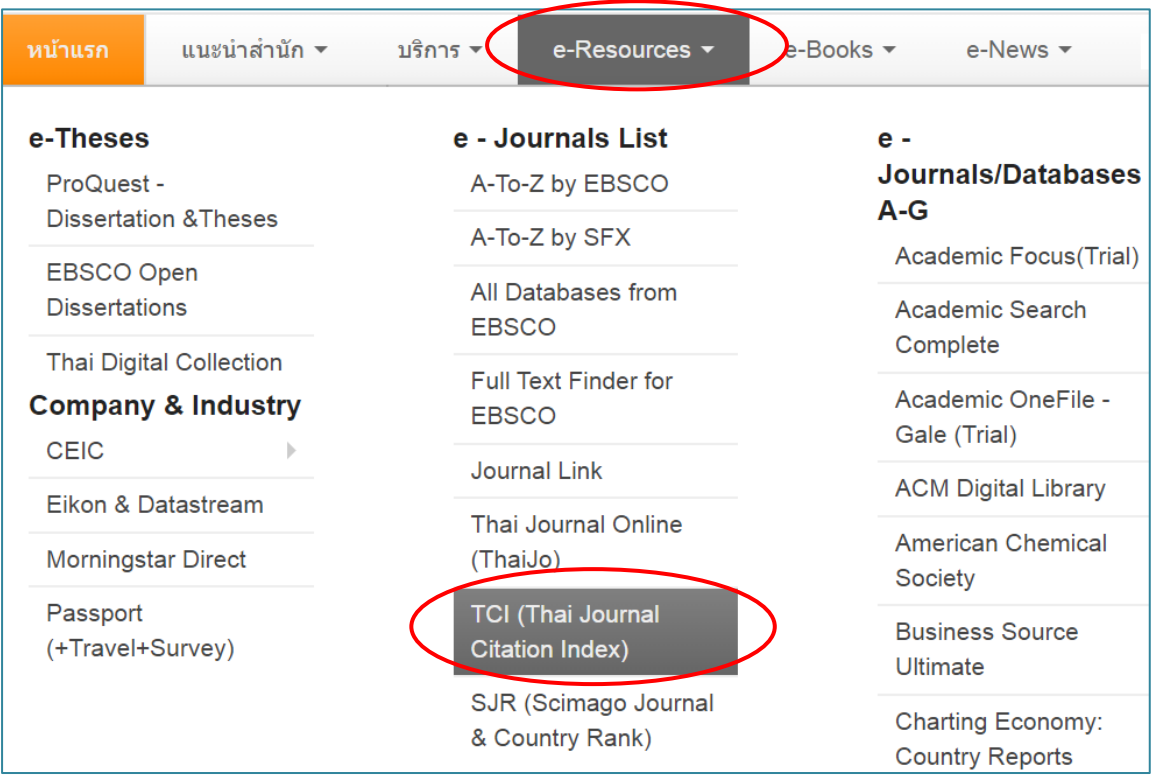

### **วิธีการสืบค้น**

1. คลิกที่ Advanced Search

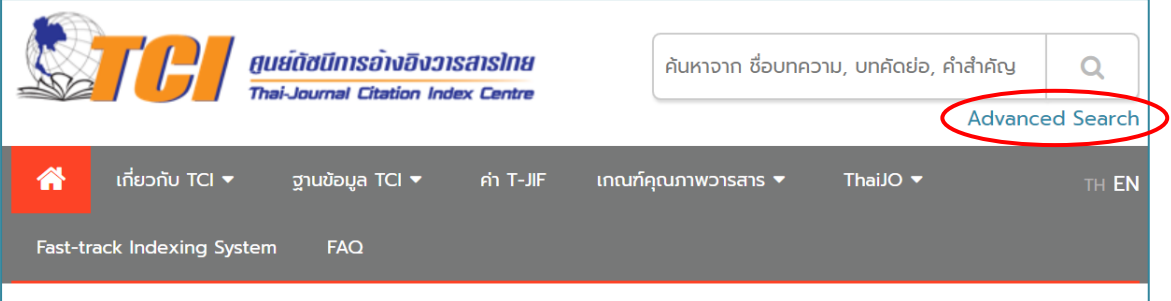

2. พิมพ์ชื่อผู้เขียนบทความ เลือกเขตข้อมูลเป็น Author ดังตัวอย่าง

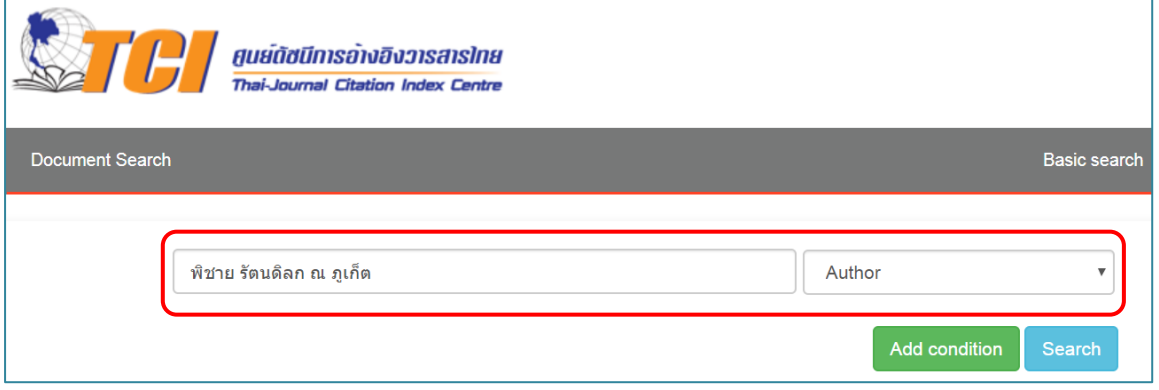

- 3. ดูจำนวนครั้งที่บทความนี้ได้รับการอ้างอิงถึง ดูที่ cited
- 4. ดูข้อมูลบทความที่อ้างอิงถึงผลงานวิชาการ คลิกที่ ชื่อบทความ หรือคลิกที่ cited

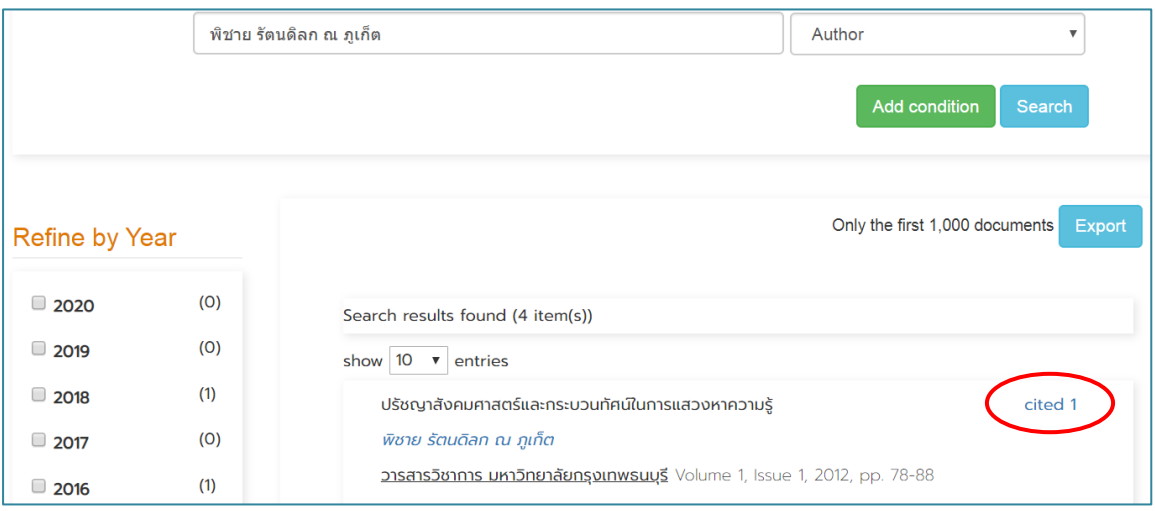

5. แสดงข้อมูลของบทความที่อ้างอิงถึงผลงานวิชาการของ รศ.ดร. พิชาย รัตนดิลก ณ ภูเก็ต

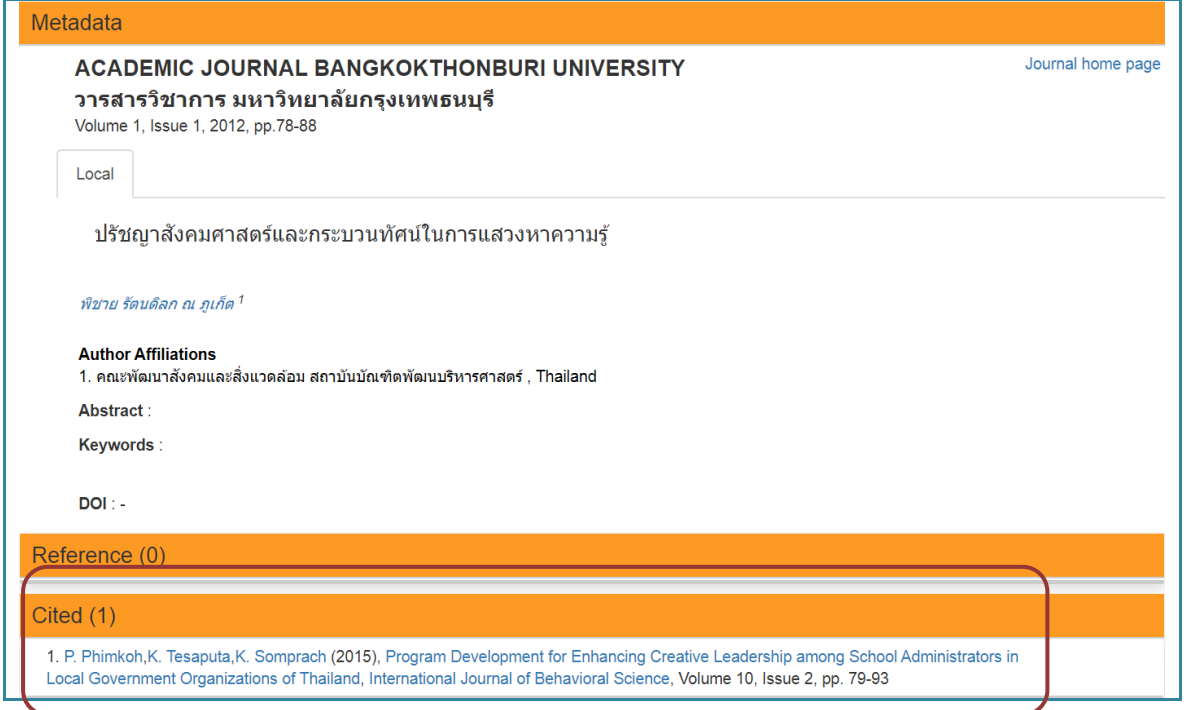

### **การสืบค้นการอ้างอิงผลงานวิชาการ (Citation) จาก Google Scholar**

Google Scholar เป็น Open Access ให้บริการฟรีบนอินเทอร์เน็ต สามารถสืบค้นการอ้างอิง เอกสารวิชาการได้ฟรีที่ URL [http://scholar.google.com/](http://scholar.google.com/%20หรือ) หรือ <https://scholar.google.co.th/>

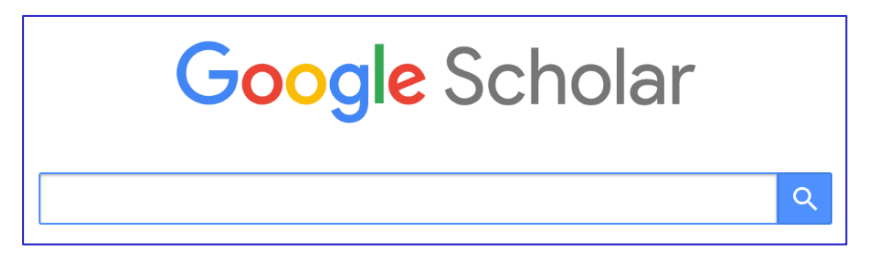

#### **วิธีการสืบค้น**

- 1. พิมพ์ชื่อผู้เขียน พิมพ์ชื่อเต็ม เช่น Kamphol Panyagometh หรือพิมพ์ชื่อเป็นอักษรย่อ เช่น K Panyagometh
- 2. ดูจำนวนครั้งและข้อมูลเอกสารที่อ้างอิงถึง คลิกที่ Cited by

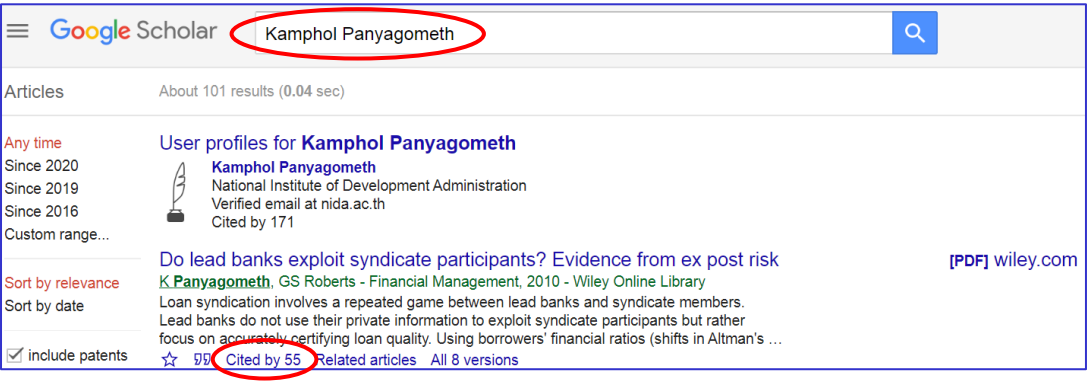

3. หน้าจอแสดงรายการเอกสารที่อ้างอิงถึงผลงานวิชาการของ ศ.ดร. กำพล ปัญญาโกเมศ

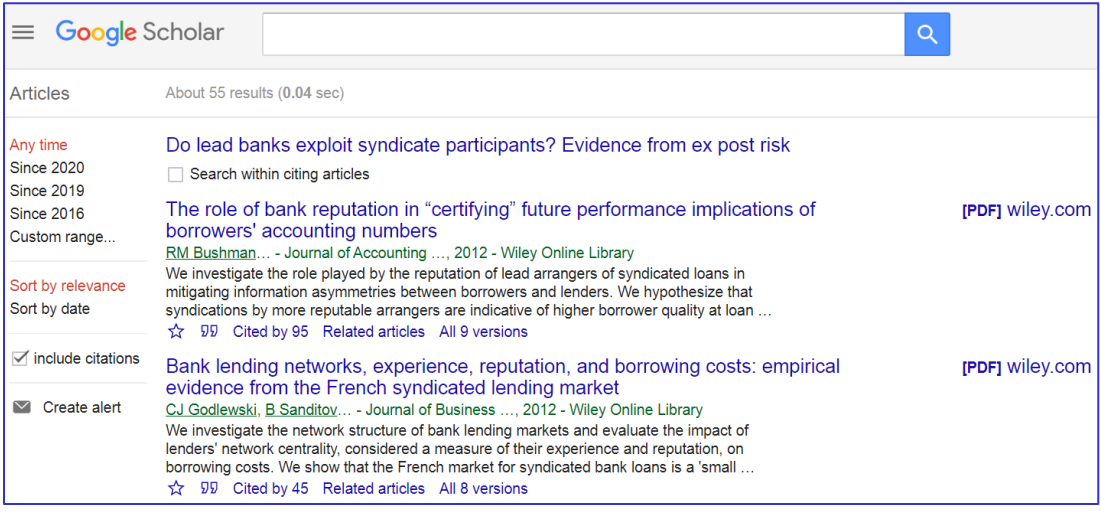

*ส ำนักบรรรสสำรบำรักนนัำสสถำรกนัรกสฑิตักนนัรริหำรศำสตร์สเมษำยนั 2563*